# How do I... Prepare: Multi-Factor Authentication (MFA) for MS 365

## *Why!?*

## Security, Security, Security...

Want to avoid being hacked?! We are helping keep your ID secure by implementing multifactor authentication on Microsoft 365 (MS 365).

- Multifactor authentication (MFA) is one of the best defenses against having your credentials compromised.
- Cybercriminals can get your username and password, but cannot easily replicate your specific device or registered phone.
- MS 365 applications, especially email, are vulnerable access points for cybercriminals into CU systems and data.
- Stolen credentials can lead to multiple stolen credentials and can "spoof" trusted source.
- Students have had their banking credentials stolen through a compromised account.

## Break it Down: What you need to do

1. [Install and register](https://www.ucdenver.edu/offices/office-of-information-technology/software/how-do-i-use/getting-started-with-multi-factor-authentication) for Duo.

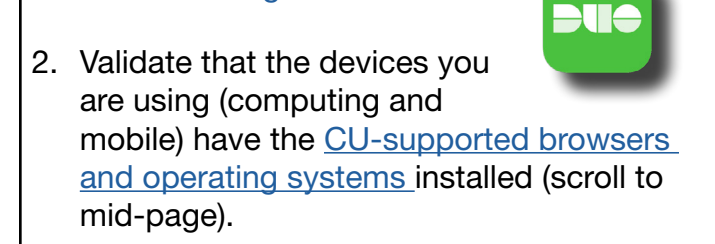

3. [Install MS Outlook](http://office.com) on all devices you use to connect to email and MS 365 applications.

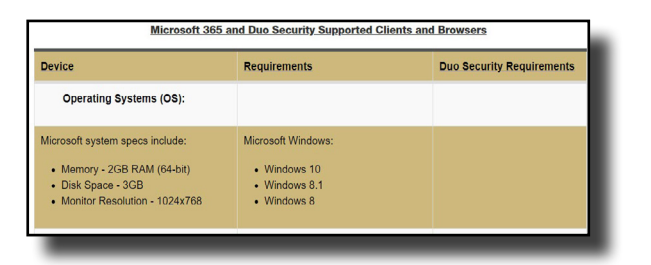

UNIVERSITY OF COLORADO

#### DON'T DELAY! **GO-LIVE IS** TUESDAY, MAY 26

**Get ready for multi-factor** authentication for **Microsoft 365 TODAY!** 

### What you *NEED* to know *NOW*:

- MFA for MS 365 goes live on Tuesday, May 26, 2020 and you will authenticate to email, OneDrive, Teams, etc., with MFA.
- Students, faculty, staff and alumni using MS 365 applications will be impacted, including people who only use email.
- If you installed and registered for Duo for Virtual Private Network (VPN) or Virtual Desktop Interface (VDI: remote.ucdenver. edu), you are already registered for Duo.
- Log in with your network ID, not your email.
- Install MS Outlook for MS 365 using the MS Outlook apps for Mac, Windows, iPhone and Android.
	- *• With* MS Outlook installed, you will have up to 90 days between authentication requests.
	- *• Without* MS Outlook installed, your device's email app may not work or you may have to authenticate with MFA each time you access MS 365 from off campus.
- When traveling or international, use the Duo app on your phone to get a one-time code to connect. Using this method, your phone *does not* need to be connected to the internet.
- If you don't have a mobile device, you can register a landline desktop phone and Duo will call that phone to verify.

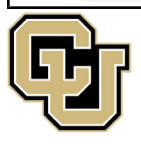

Office of Information Technology

#### OIT Support: 303-724-4357 (4-HELP)

[oit-servicedesk@](mailto:oit-servicedesk%40ucdenver.edu?subject=)ucdenver.edu **DENVER | ANSCHUTZ MEDICAL CAMPUS [Chat](https://oitsupport.ucdenver.edu)**